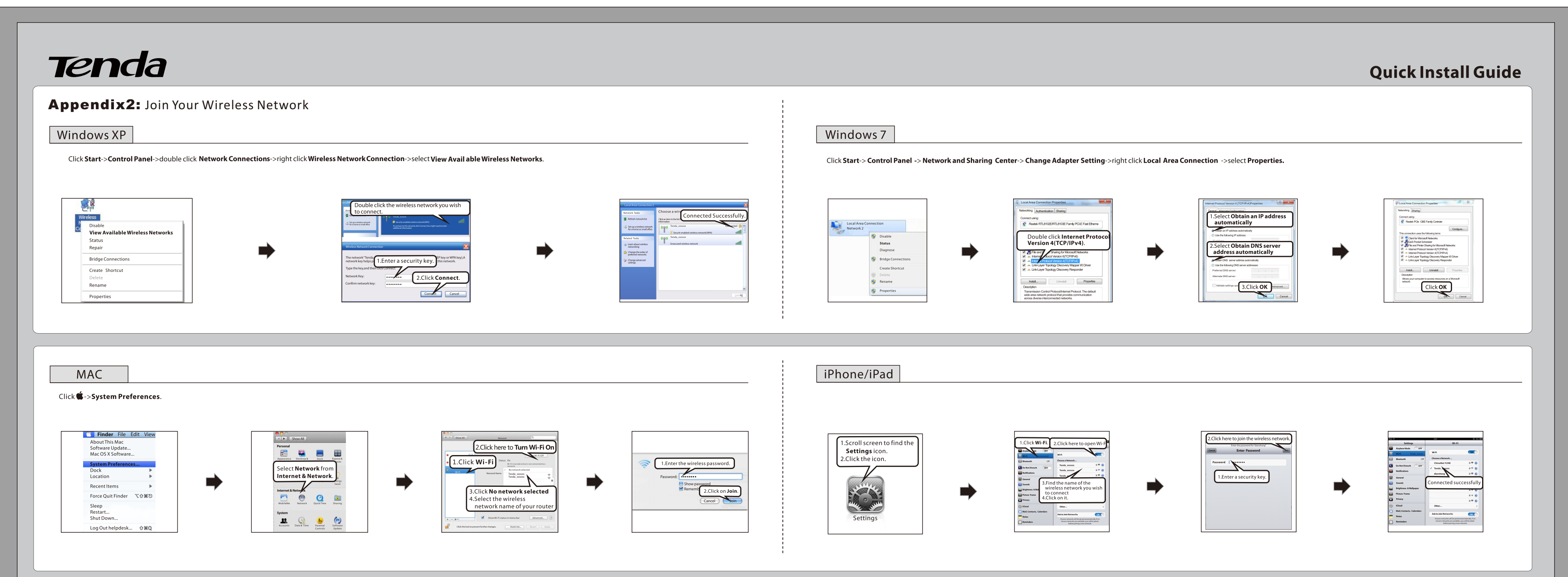

# **FAQs**

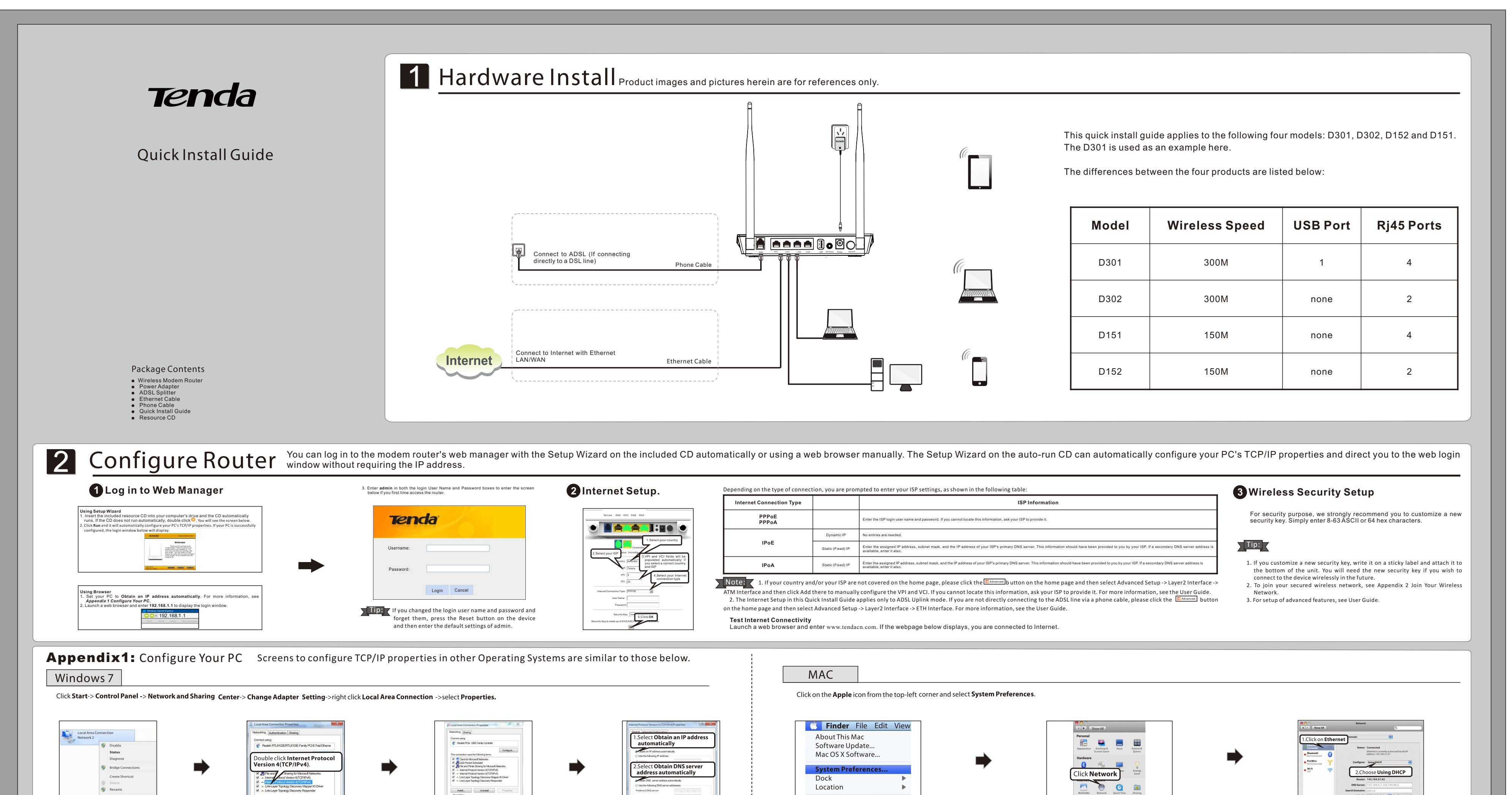

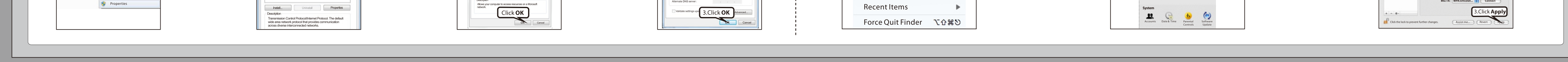

 ${\mathfrak D}$  Verify that wireless service is enabled on your notebook by checking the wireless hardware or software button on your notebook. The hardware button is usually located on the side of your notebook. Note that some notebooks may not have such hardware button. Software button can be implemented by pressing Fn+  $\frac{6}{10}$  Fn is situated on the bottom left corner of your keyboard,  $\frac{6}{10}$ may be any key between **F1**-**F12** depending on what type of keyboard you are using.

**6. Where should I place the wireless device for optimum performance?**  ${\mathfrak D}$  Place it in the center to extend wireless coverage as far as possible.

Email: support02@tenda.com.cn YouTube:Tendasz1999 Skype:tendasz Hotline: 1-800-570-5892 (USA) (061) 1300787922 (Australia) (064)800787922 (New Zealand) (044)197-780-6119 (UK) (0852)36120883 (HongKong)

- Verify the physical connection (namely, the Ethernet cable) between your PC and the device. For details, see **Hardware Install** hereof. 1
- Double check the TCP/IP settings on your PC. For details, see **Appendix 1.Configure PC** hereof. Press the **Reset** button on the device and then re-access the management interface. 2 3
- Change the Ethernet cable that connects your PC and the device. Try accessing device management interface from other PCs, smart phones or iPads.  $\overline{4}$
- ⑤ Try accessing device management interface from other PCs, :<br>⑥ Connect your PC alone to one of the LAN ports on the device.  $\overline{6}$

 $\mathop{\textcircled{1}}$  Try the default security key, which can be seen from the label attached to the device bottom.  $\oslash$  If step 1 that works, access the device web manager and customize a new security key. If step 1 does not work, press the **Reset** button on the device to restore factory default settings. 3 And then log in to the device web manager to customize a new security key.

- Log in to the device, select **Advanced**-> **Wireless**-> **Basic** and change the wireless network name 2 (SSID). Then search again.
- $\overline{\textbf{3}}$  Follow below steps to verify that wireless service is enabled on your notebook (for Windows XP OS only).

From the desktop, right-click on the **My Computer** icon and select **Manage**. Select **Services and Applications**, double click **Services** and view the status of **Wireless Zero Configuration**. If **Status** dose not display **Started**, right click the **Wireless Zero Configuration** and select **Start**; if **Startup Type** displays **Disabled**, right click the **Wireless Zero Configuration**, select **Properties**; from the **Startup Type** drop-down list box, select **Automatic** and then click **Star**t in **Service Status**.

## **5. Why cannot I connect to the searched wireless network?**

 Verify that you entered a correct security key. Log in to the device, select **Advanced**-> **Wireless** and change the wireless network name (SSID). 2 Then connect again. Log in to the device, select **Advanced**-> **Wireless**-> **Security** and change the security settings. Then 3 connect again.

1

### $\mathcal Q$  Never place the device near to metal objects or in direct sunshine.

 $\mathfrak I$  Keepitfarawayfromdevicesthatusethe2.4GHzradiowavefrequencytotransmitandreceivedata, such as 802.11g/n wireless network devices, electronic devices such as cell phones, radio transmitters, blue tooth, cordless phones, fax machine, refrigerator and microwaves to avoid electronicinterference.

Manufacturer: Shenzhen Tenda Technology Co., Ltd Add: Tenda Industrial Zone, No.34-1 Shilong Road, Shiyan Town, Baoan District, Shenzhen, China. Post Code: 518108 Website: http://www.tendacn.com

**1. What information should I have to access Internet via the ADSL uplink?** 

If you have DSL broadband service, you might need the following information to set up your modem router.

- Active Internet service provided by an ADSL account
- The ISP configuration information for your DSL account
- ISP login name and password — Fixed or static IP address

Depending on how your ISP set up your Internet account, you could need to know the Virtual path identifier (VPI) and virtual channel identifier (VCI) parameters for a manual setup.

### **2. I cannot access the device's management interface. What should I do?**

## **3. I forget the wireless security key. What should I do? (How do I configure or change the security key?)**

**4. My notebook is unable to search wireless networks, what should I do?**